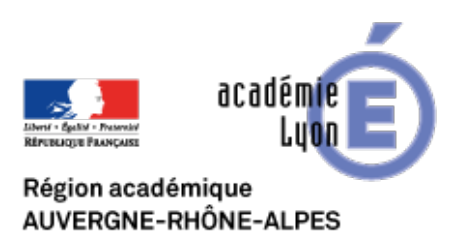

## **Réaliser une vidéo en classe et en deux heures, comment faire**

## **?**

- Expérimenter - Les outils nomades : tablettes, smartphones... -

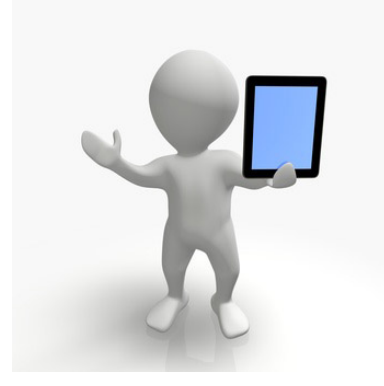

Date de mise en ligne : lundi 10 septembre 2018

**Copyright © CAN@BAE Histoire-Géographie -**

**Tous droits réservés**

# **THÈME DU PROGRAMME : HISTOIRE 3ème - La France défaite et occupée. Régime de Vichy, collaboration, Résistance**

Voici une proposition pour accompagner les élèves dans la réalisation d'une vidéo en classe qu vient éclairer le dernier point du thème 1 du programme d'Histoire en classe de 3ème.

#### **UNE APPLICATION : Spark video**

Ces deux vidéos ont été réalisées par des élèves de 3ème fin avril, mois bien chargé entre voyage scolaire et bouclage des programmes, grâce à l'application gratuite Spark vidéo disponible sur IPAD (voir tutoriel ici).

### **LES COMPÉTENCES mises en œuvre**

#### **Lire et pratiquer des langages : utiliser la vidéo pour**

-\* Écrire pour construire sa pensée et son savoir, pour argumenter et écrire pour communiquer et échanger.

• S'exprimer à l'oral pour penser, communiquer et échanger. Connaître les caractéristiques des récits historiques et des descriptions employées en histoire et en géographie, et en réaliser.

La réalisation d'une production multimédia par les élèves est souvent chronophage car elle est au croisement de plusieurs compétences qui nécessitent une bonne maîtrise pour arriver à un résultat satisfaisant : lire et pratiquer différents langages / s'informer dans le monde numérique / coopérer et mutualiser. Ce genre de production nécessite aussi d'avoir des outils numériques à disposition sur plusieurs séances. La gestion de matériel (combien de tablettes ou d'ordinateurs ?) et le choix du dispositif pédagogique (travail individuel ou en groupe ?, salle de classe ou salle informatique ?) conditionnent également l'avancée des travaux.

#### **Coopérer et mutualiser : le travail coopératif et mutualisé et la gestion des espaces-temps**

-\* Organiser son travail dans le cadre d'un groupe pour élaborer une tâche commune et/ou une production collective et mettre à la disposition des autres ses compétences et ses connaissances.

- Adapter son rythme de travail à celui du groupe.
- Apprendre à utiliser les outils numériques qui peuvent conduire à des réalisations collectives.

Cette année, **un travail collaboratif** en classe entière puis en Accompagnement Personnalisé a été proposé en fixeant l'objectif de réaliser une vidéo en deux heures. Les élèves ayant déjà étudié le fond et la forme d'une vidéo du même type réalisée l'année précédente, cela a permis d'aborder avec eux les **exigences de l'exercice** (un séquençage de la vidéo en parties, des illustrations pertinentes et des textes courts allant à l'essentiel pour bien

accompagner la voix) et les **améliorations à apporter** au document visionné auparavant (surtout des compétences orales en termes de puissance de la voix, de tempo et d'articulation).

Pour remplir ce cahier des charges, un dispositif de **travail collaboratif à la chaîne**. En quoi cela consiste t-il ?

L'analyse de docs, l'écriture de la voix off et le montage ont été réalisés au fur et à mesure, les élèves récupérant le travail de leurs camarades d'une autre classe ou d'un autre groupe sur papier et tablette. Cette façon de faire dégage du temps puisque les élèves d'une 3ème peuvent continuer le travail d'une autre classe sans que cela soit préjudiciable en termes de connaissances et de compétences : pour avancer, les élèves reprennent la vidéo en cours d'écriture ou de montage mais ils n'ont pas tout à construire, chacun apportant sa brique au résultat final.

Les élèves ont pu boucler le travail en deux séances avec une bonne répartition des tâches et une utilisation limitée de tablettes (2 Ipad pour enregistrer / 4 Ipad pour faire une recherche documentaire et s'envoyer les images trouvées via AirDrop). Les classes comprenaient 23 élèves, plus de matériel sera nécessaire avec un effectif plus élevé.

Pour enregistrer leurs voix sans les nuisances de la classe, les élèves vont dans le couloir en face de la porte d'entrée avec leur cahier, un siège et un ZTool, un support en plastique nomade qui permet de poser tablette et cahier sans table ni chaise.

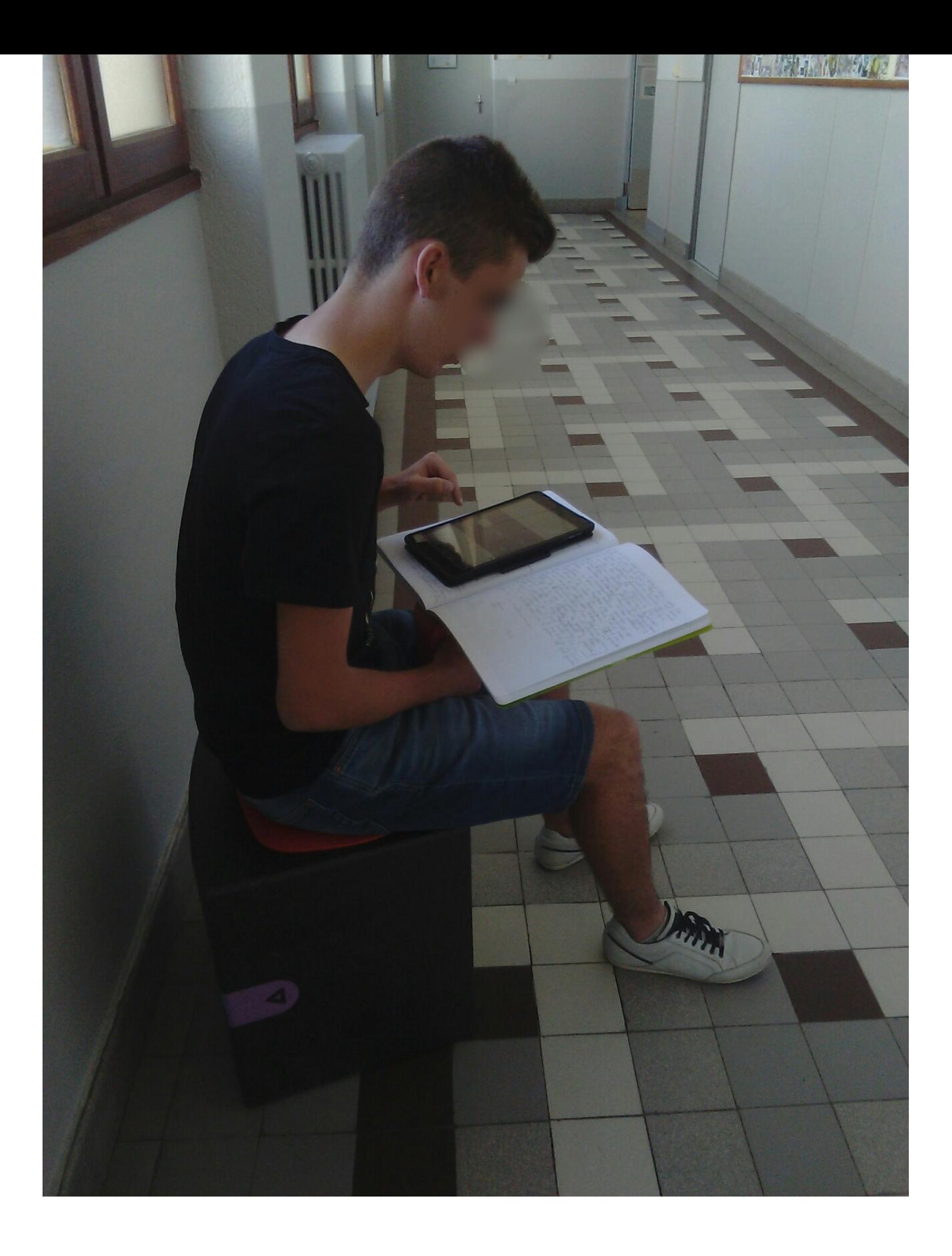

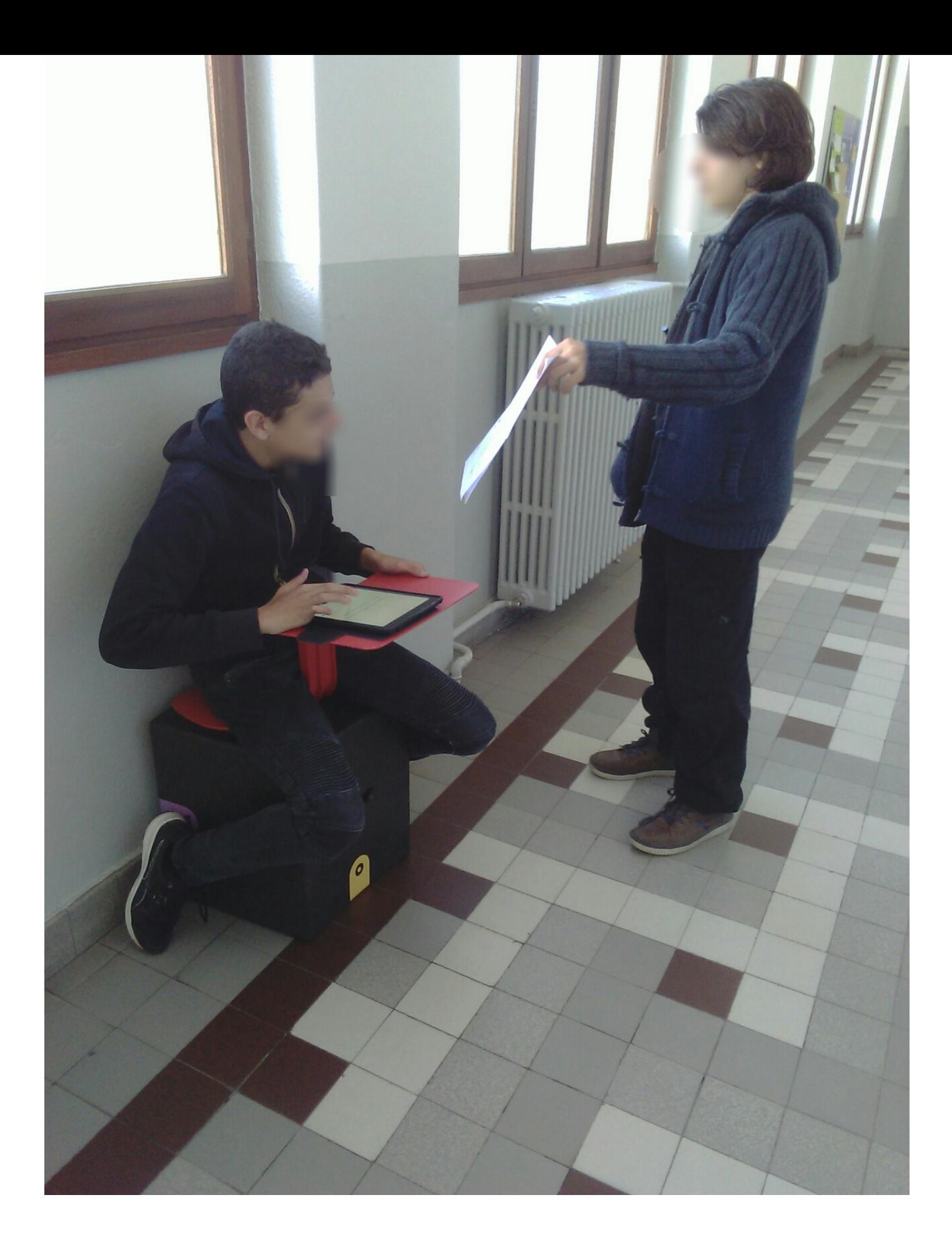

### **[Trame de la séquence](https://canabae.enseigne.ac-lyon.fr/spip/IMG/jpg/point_blur_may022018_194122.jpg)**

Copyright © CAN @ BAE **Canceled Accommodate Contract Contract Contract Contract Contract Contract Contract Contract Contract Contract Contract Page 5/6** 

**1ère heure en classe entière :** travail de groupe avec répartition des tâches sur un dossier documentaire, les élèves se répartissent les grands axes du dossier (ils sont appelés rédacteurs) et des élèves s'initient au montage sur l'application Spark vidéo (ils sont appelés monteurs). Bien penser à former des groupes qui seront les mêmes en AP et à repérer les tablettes où le montage est débuté.

**2ème heure en AP :** les élèves terminent la rédaction du texte à enregistrer pour leur partie et réfléchissent aux illustrations pour la vidéo. Les élèves monteurs mettent en forme la vidéo selon les consignes des élèves rédacteurs. Les élèves volontaires enregistrent leur voix. Pour gagner du temps, d'autres tablettes ont été utilisées pour chercher ou mettre en forme des illustrations. Ces dernières ont pu être envoyées sur la tablette du monteur grâce à la fonction Airdrop des IPAd (envoi immédiat).